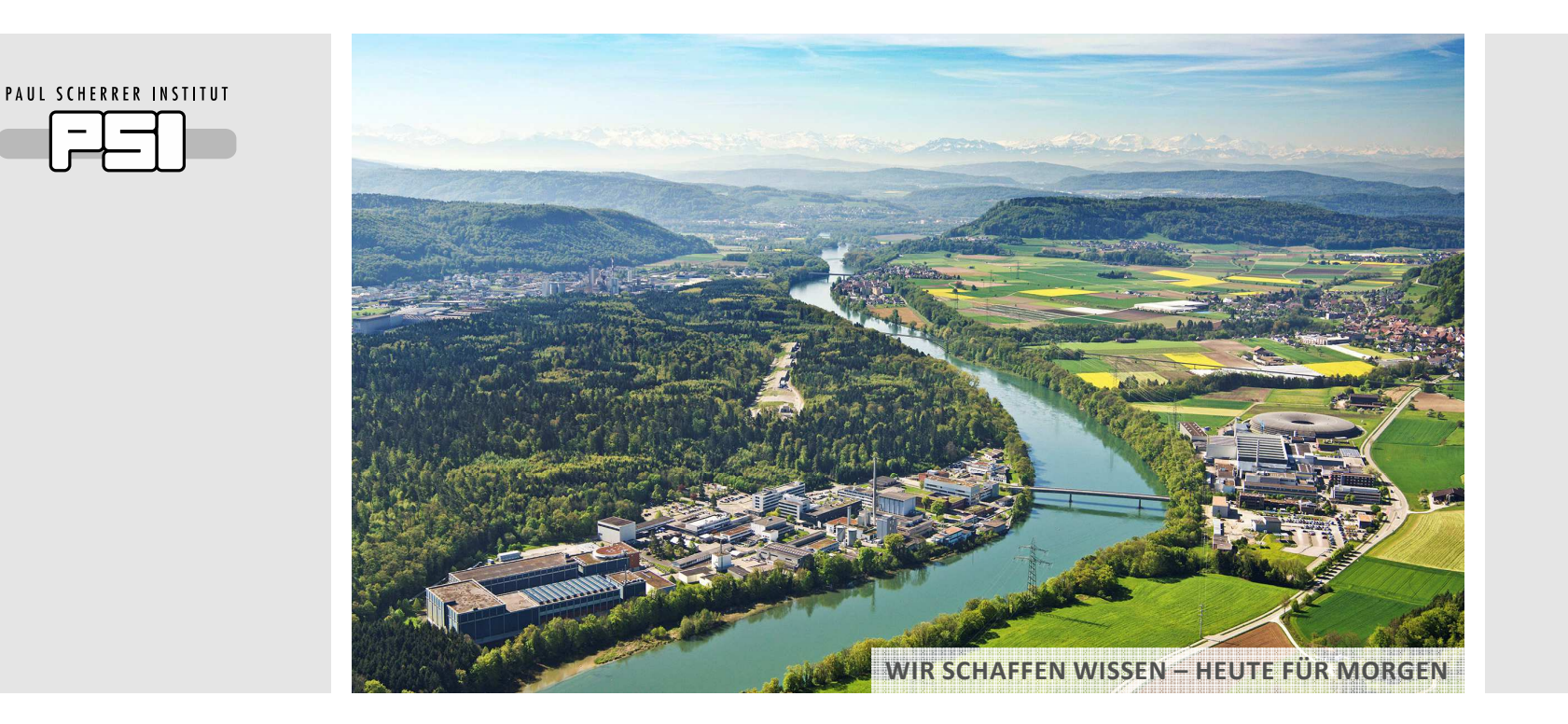

**Daniel J. Lauk :: Software Engineer :: Paul Scherrer Institut**

# Lessons learned implementing a Channel Access gateway in Python with pyuv

**EPICS Collaboration Meeting, 2017-05-18, Osaka**

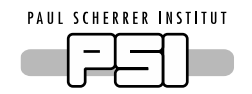

Channel Access gateways at PSI

- Written in C#
- Running on VMs
	- −Windows Server 2012R2
	- − <sup>1</sup> CPU 2 cores
	- − 2 GB RAM
	- − 60 GB HDD
- Central configuration through web interface (cached offline by gateway)
	- $-$  Search locations (like EPICS\_CA\_ADDR\_LIST)
	- − Access control
- Live monitoring
- Watchdog
- Running 23 gateways in production (some more for testing)

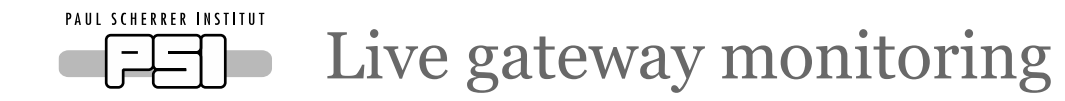

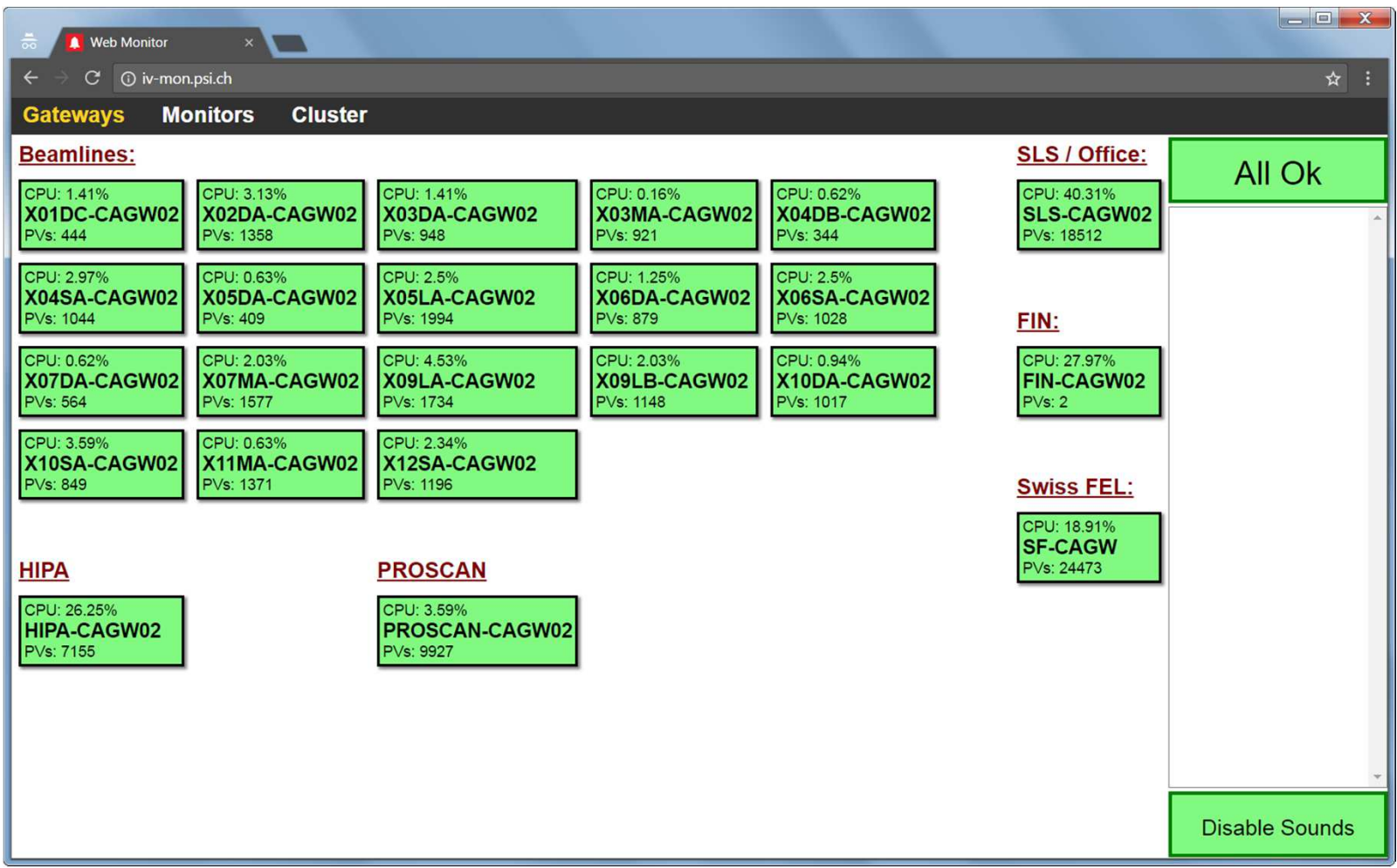

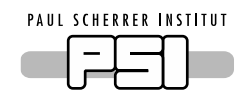

### Why write another gateway?

- It's fun
- Problems with the existing gateway: One certain bug…
	- <sup>−</sup>Occurs very rarely
	- −Not reproducible
	- − Logging everything is not feasible
- Different approach (technology stack, programming language, async. APIs…)
	- Encourage new/different ideas
	- − Maybe certain bugs will be avoided at all
	- − Maybe the bugs will be easier to track down
- Last, not least: Learn something

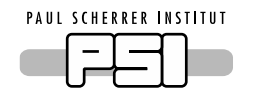

The Twelve Networking Truths

- RFC 1925
- $\bullet$  Published April 1st 1996

"Some things in life can never be fully appreciated nor understood unless experienced firsthand. Some things in networking can never be fully understood by someone who neither builds commercial networking equipment nor runs an operational network."

"It is more complicated than you think."

https://www.ietf.org/rfc/rfc1925.txt

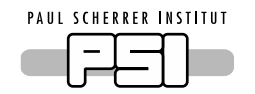

The mission, should you choose to accept it…

- Develop <sup>a</sup>**prototype** gateway
- Use language of your choice
- No need for production hardening (i.e. leverage pareto principle)
- Only 1 requirement: Must support read operation (i.e. caget)
- Optional: Try supporting multiple clients

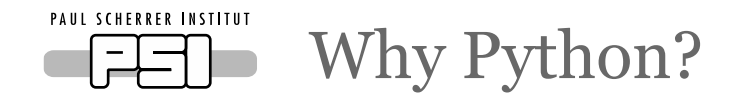

- Alternatives, that I considered (I'm a language nerd) :
	- Rust
	- −Go (golang)
	- − Erlang
	- −Haskell
	- F#
- Personal familiarity
	- − Syntax
	- − Standard library
	- − various 3rd party libraries
- Well-known language (in general and at PSI)
- Multi-Platform (just in case)
- Good support (tools, community, documentation)

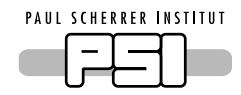

### Interesting tools for Python

- pytest
	- <sup>−</sup>Write tests in a simple way
	- − Python file should be called test….py
	- $-$  Tests are simply functions (no class hierarchy) with name test\_...
	- − Instead of fancy helper methods just use **assert**
- pylint (static analysis)
	- −Pedantic (generates **lots** of error messages and warnings)
	- $-$  It's actually right (most of the time)
- yapf (code formatting)
	- − Takes care of nearly all «unimportant» messages from pylint
	- − $-$  It actually gets formatting right (most of the time)
- flake8 (code complexity analysis)
- conda (virtual python environments)
- pyuv (asynchronous I/O through libuv)

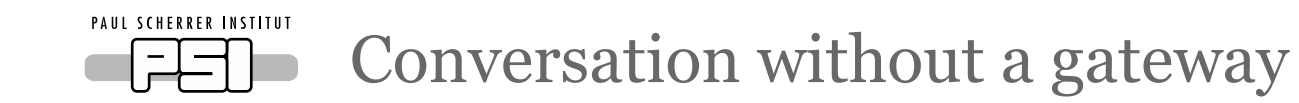

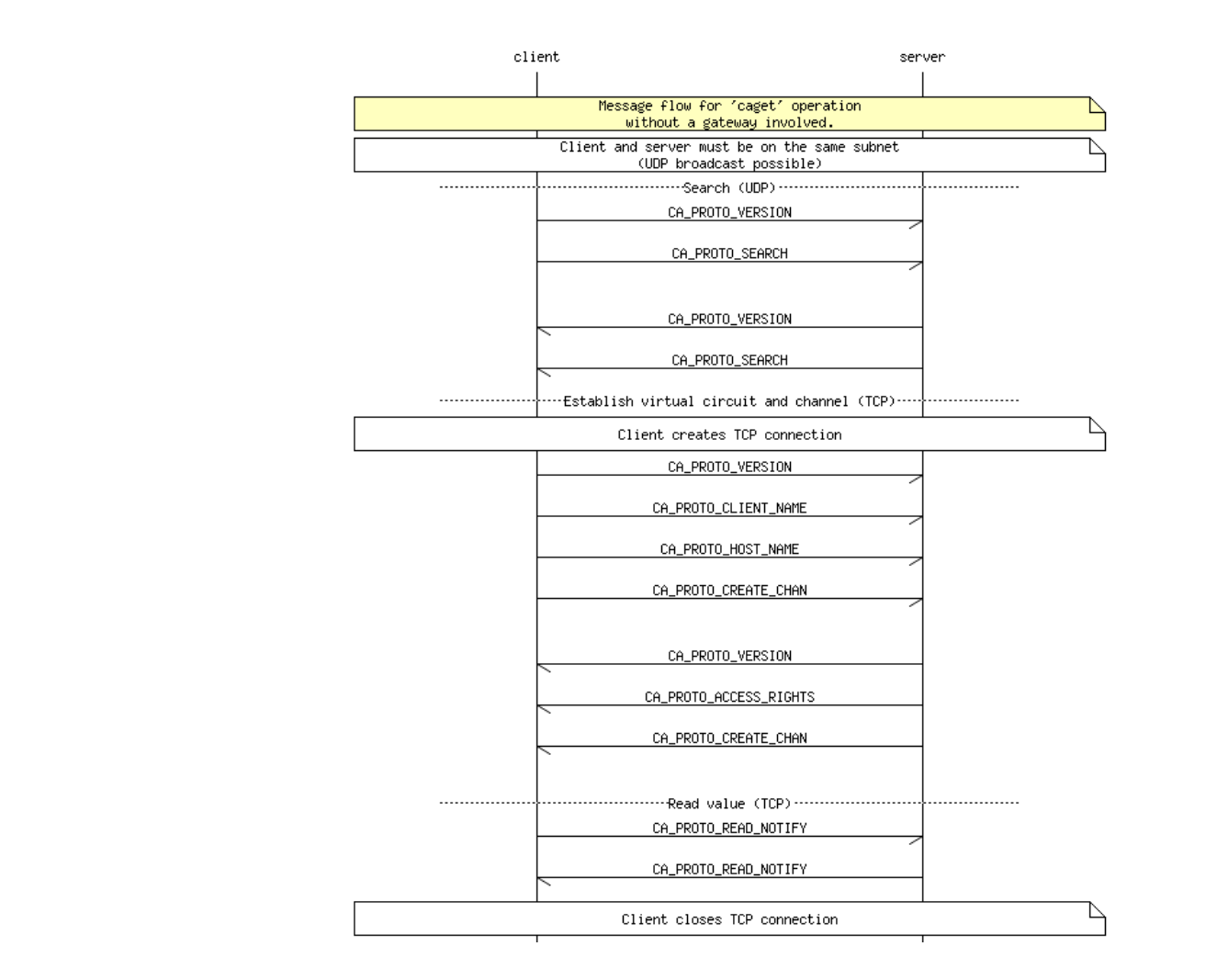

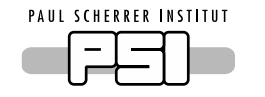

#### Conversation with a gateway

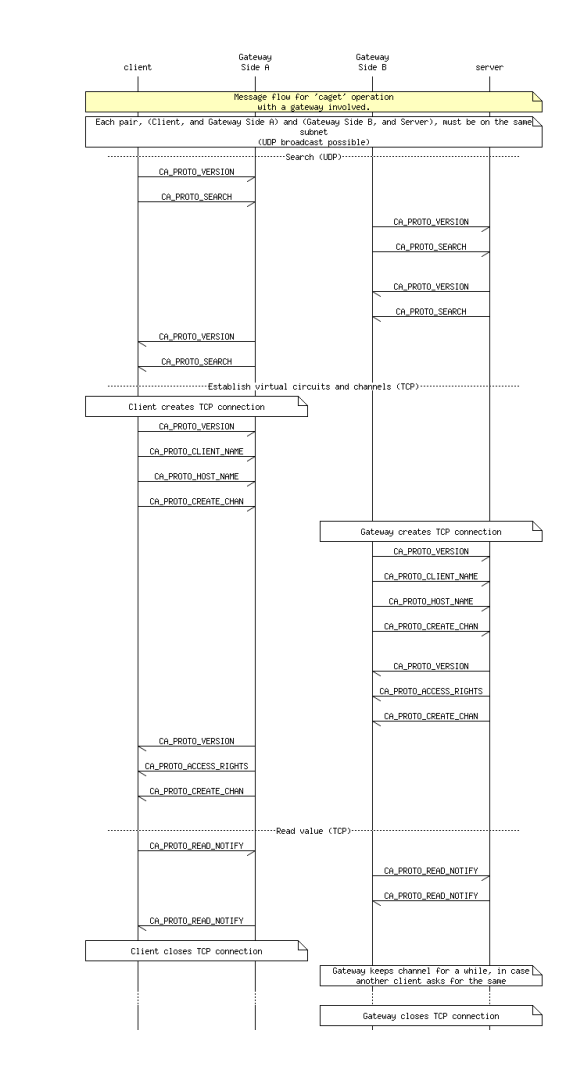

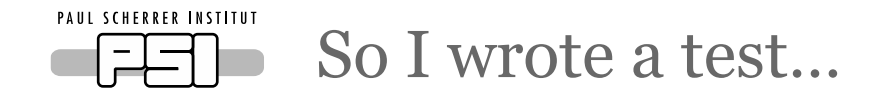

- Using pytest
- Make sure, I understand, how generators work
- Only showing 1 of the tests here (font size)

```
import pycagw.helpers
```

```
def test id generator():

"""Test id_generator."""
expected = [4, 6, 8, 10, 12, 4, 6, 8, 10,12, 4, 6, 8, 10, 12]for e, a in zip(expected,
pycagw.helpers.id_generator(4, 12, 2)):assert a == e
```
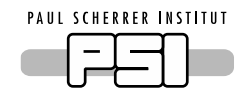

…and a module to be tested

- In file pycagw\helpers.py:
- (Docstrings omitted to fit on slide)

```
def id_generator(start: int=0, max_id: int=0xffffffff,step: int=1):next id = start
    while True:
yield next_id
next_id += step
if next_id > max_id:
next_id = start
```
• But running pytest gives **ImportError** for pycagw.helpers

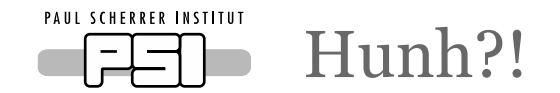

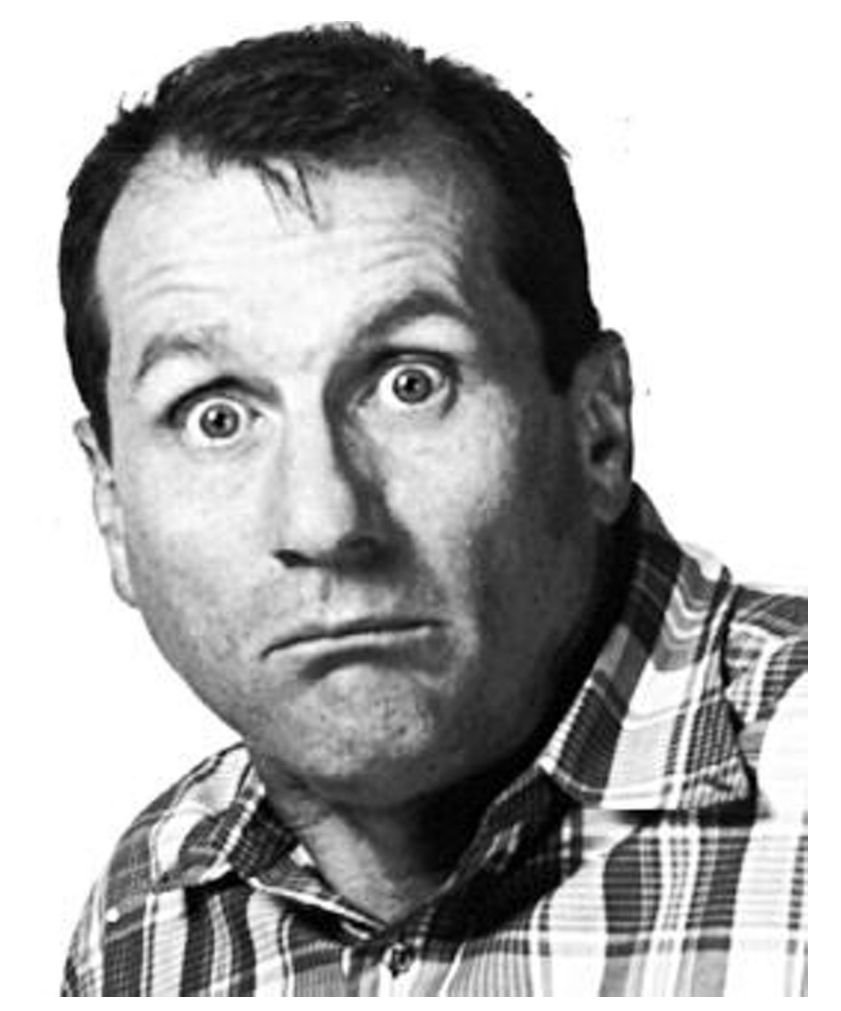

https://media2.fdncms.com/thecoast/imager/bundy-al-bundy/u/zoom/1088729/al\_gif-magnum.jpg

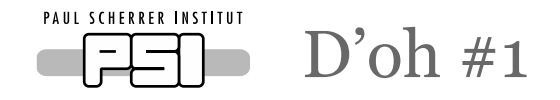

• I used one of the two commonly recommended directory layouts:

```
pycagw/ (project)README.mddoc/
pycagw/ (package)helpers.pytests/
test_helpers.py
```
- $\bullet$  Google to the rescue: Add (empty)  $\_\_init\_\_$ .py files in each directory
- Running pytest discovers the tests and reports success!
- Shame on me: I actually knew about \_\_init\_\_.py…

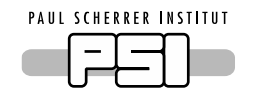

#### Then I wanted to run it

- Wrote more tests. Made them pass.
- Wrote some basic entry point for running a gateway process.
- Not ready, yet. Just a smoke test.
- But running python pycagw\cli.py gives **ImportError** on pycagw.cagw
- Could be a syntax error in the file… but pylint doesn't complain.
- Let's double check: Start Python interpreter interactively (REPL)
- >>> import pycagw.cli

>>>

…What?! No ImportError???

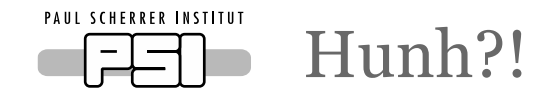

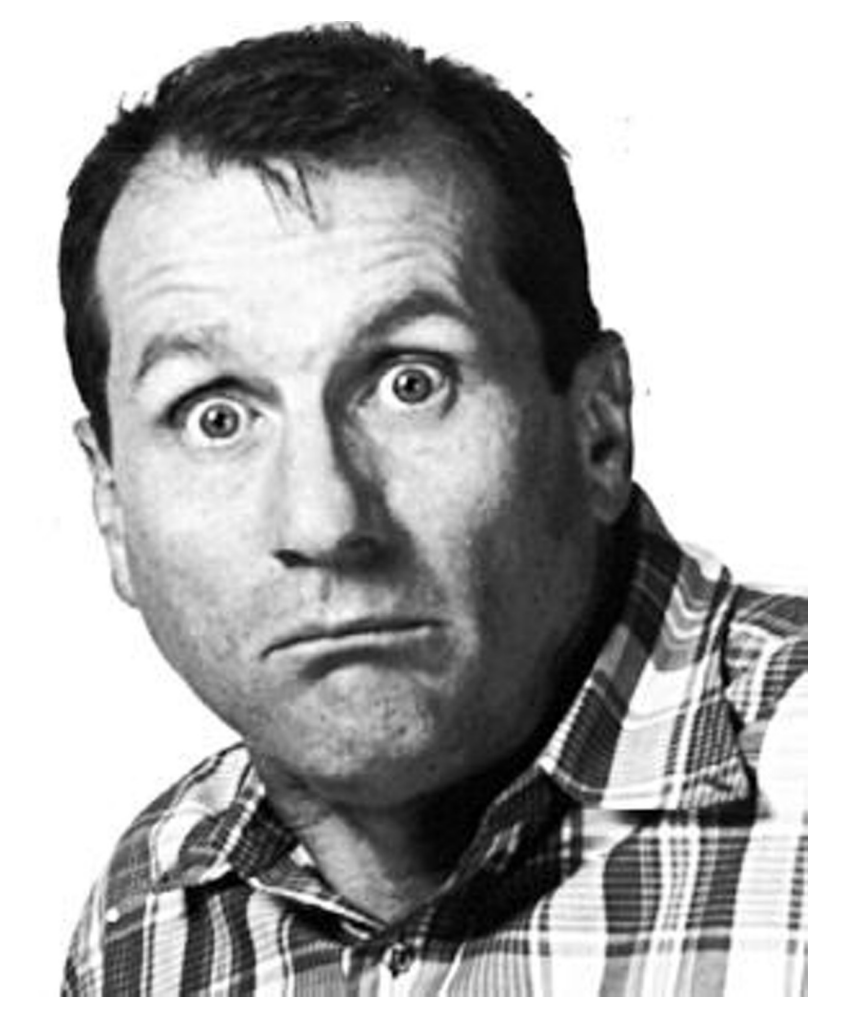

https://media2.fdncms.com/thecoast/imager/bundy-al-bundy/u/zoom/1088729/al\_gif-magnum.jpg

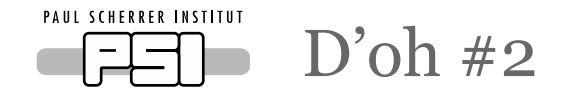

- Google to the rescue: Make it <sup>a</sup>**proper** package
	- − **Install** the package in **development** mode
	- − $-$ Run python setup.py devel
- OK, now it starts up without ImportError
- It breaks only shortly after that, but that's fine (only a smoke test)

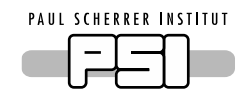

Things learned about Python

- Python type hints (PEP 484)
	- − Support IDE's autocomplete feature
	- − Improve API documentation
	- <sup>−</sup>No type checking at runtime
- Generators (yield keyword)
- Building a larger Python system is more involved than I thought
	- −Directory structure
	- − Make a proper package

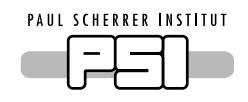

#### A lesson in humbleness

- I know rather well…
	- <sup>−</sup>How Channel Access works
	- − Edge cases the gateway needs to cover
		- − Reusing virtual circuits
		- − Reusing channels
		- − Another client request shows up, while gateway is processing one request
- I tried to get the gateway to work right away.
- I bumped my head for quite a while… and had to step back a bit:
	- − Start with «only» a caget
	- <sup>−</sup>Only 1 PV
	- <sup>−</sup>Only 1 IOC
	- <sup>−</sup>Only 1 virtual circuit
	- <sup>−</sup>Only 1 channel

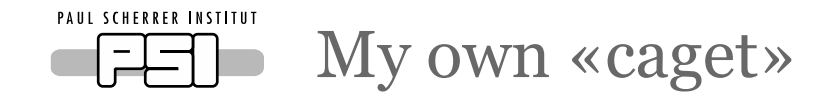

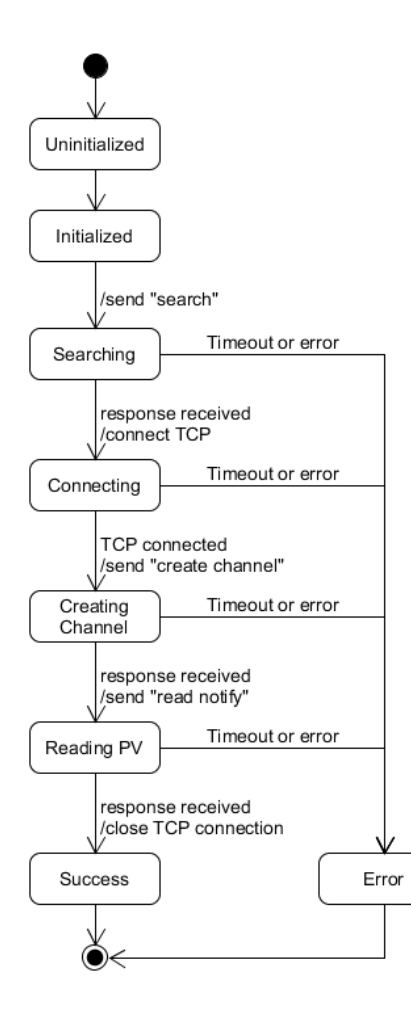

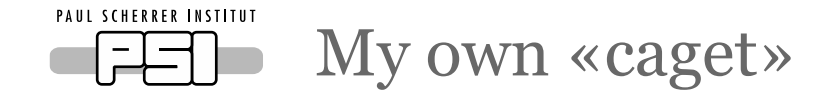

## $\Box$ e  $\mathbf{x}$ **BET** C:\Windows\system32\cmd.exe (pycagw) C:\Users\lauk\Documents\projects\pycagw>python pycagw\caget.py foo<br>2017-05-16 08:39:51,701|INFO |Start pyuv loop<br>2017-05-16 08:39:51,701|INFO |Start pyuv loop<br>2017-05-16 08:39:51,701|DEBUG|Made CA\_PROTO\_SEARCH mes z 2017-05-16 08:39:51,881|INFO |Channel created<br>2017-05-16 08:39:51,881|DEBUG|Made CA\_PROTO\_READ\_NOTIFY message:<br>00 06 00 00 00 00 00 01<br>00 00 00 00 00 04 5e 12 d9 00 00 00 00 00 00 00 00 00<br>2017-05-16 08:39:51,896|INFO |Received answer<br>2017-05-16 08:39:51,896|INFO |State change: READING\_PV -> SUCCESS<br>2017-05-16 08:39:51,896|INFO |Got result: b'42'<br>foo: b'42'<br>2017-05-16 08:39:51,896| (pycagw) C:\Users\lauk\Documents\projects\pycagw>

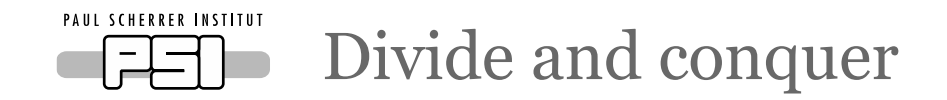

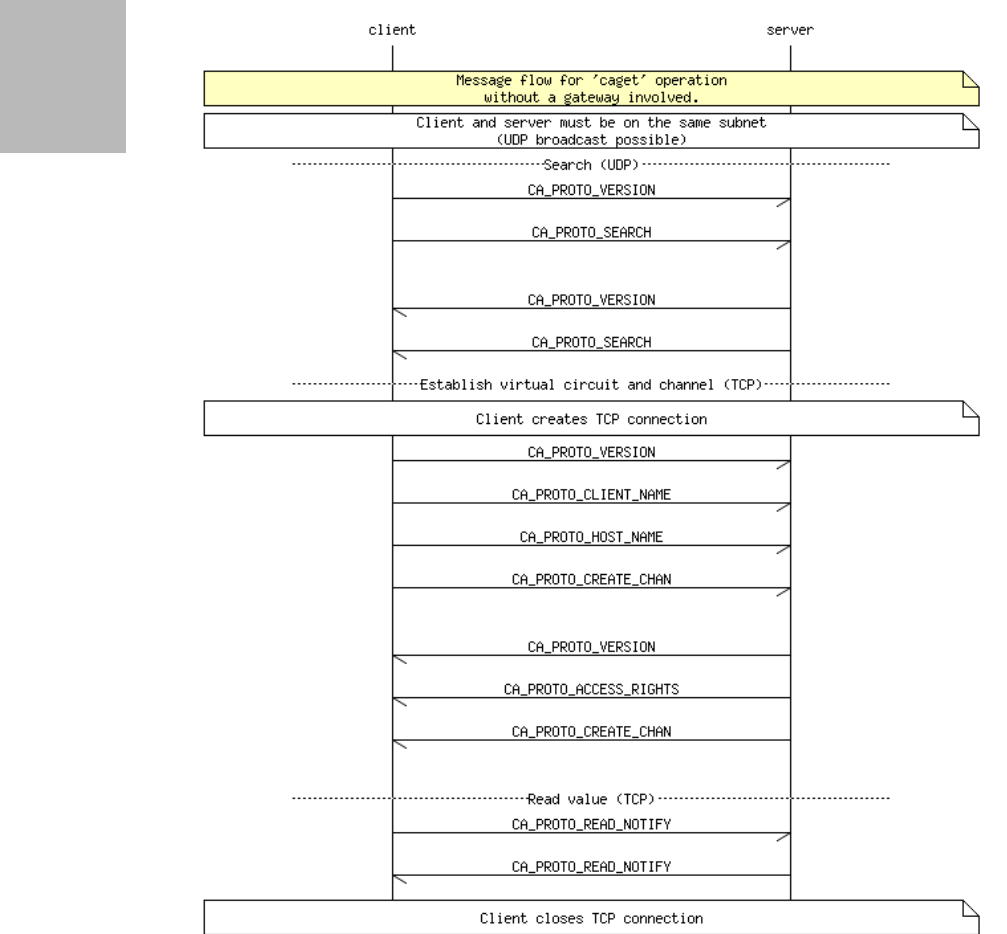

- Three (and a half) stages
- − Locate the PV (aka «search»)
- − (Create virtual circuit)
- − Create channel
- − Read PV

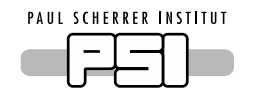

#### Activity Diagram: Handle search

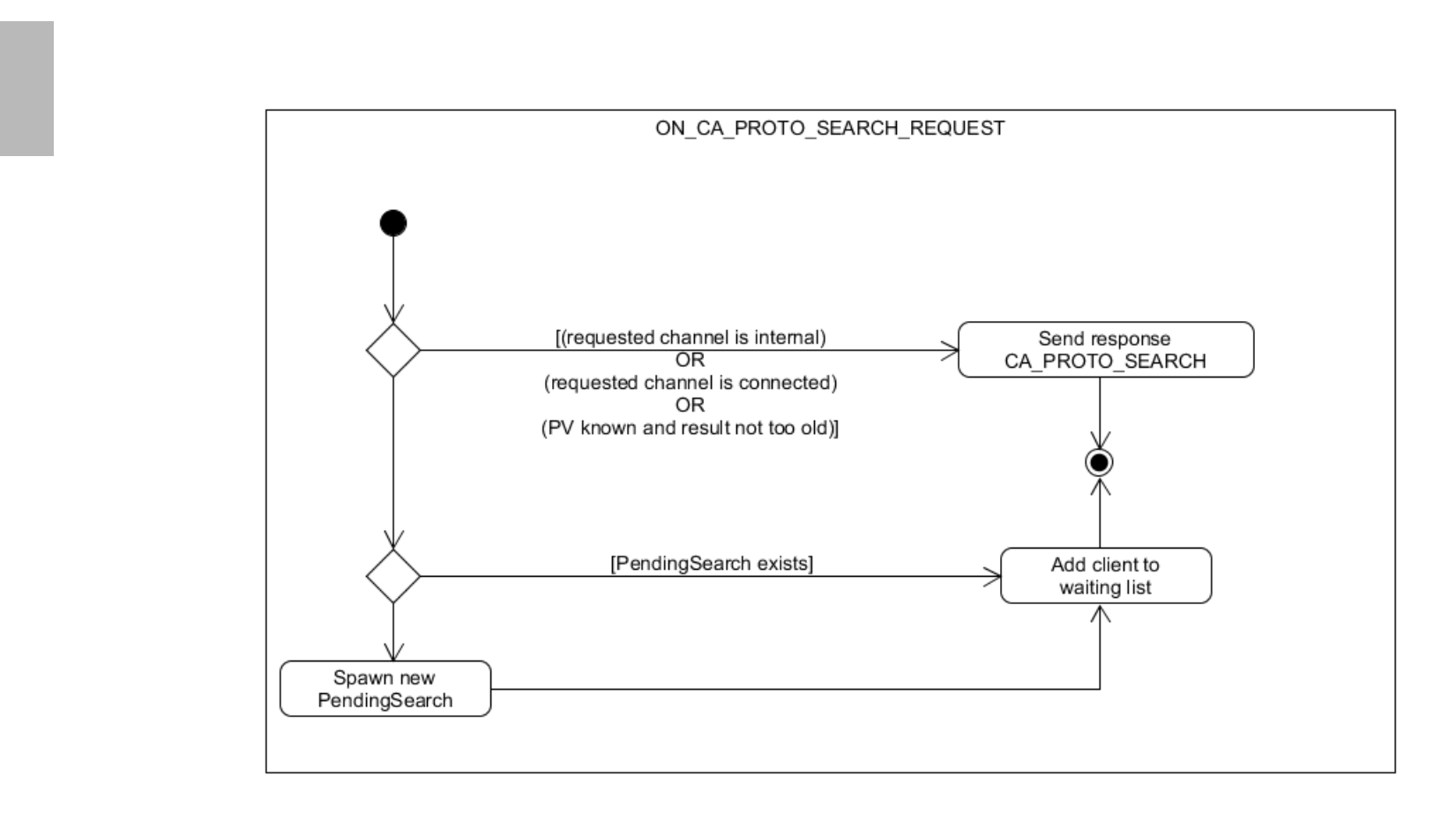

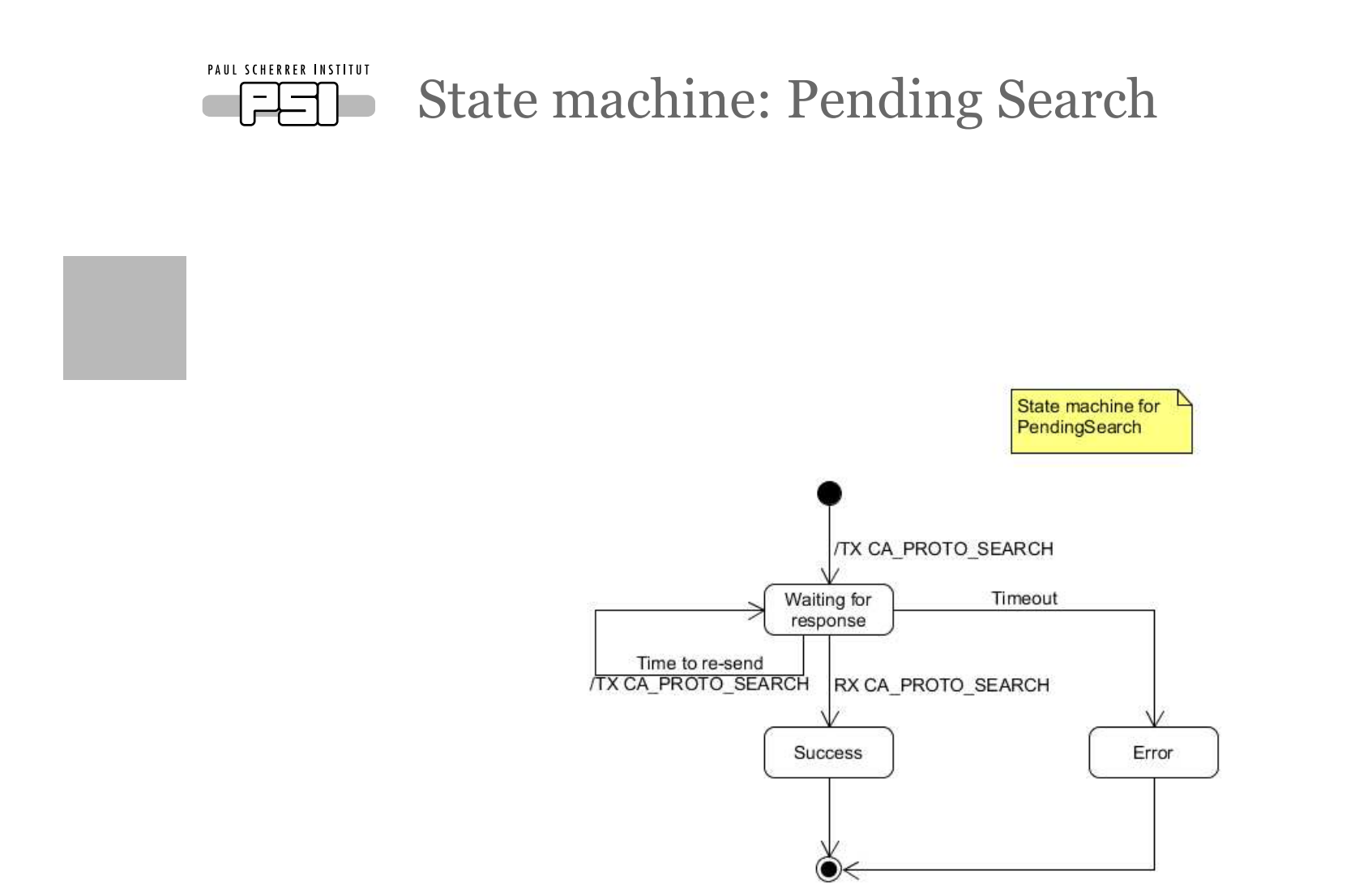

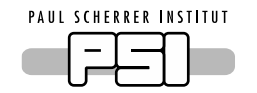

#### Activity Diagram: Create Channel

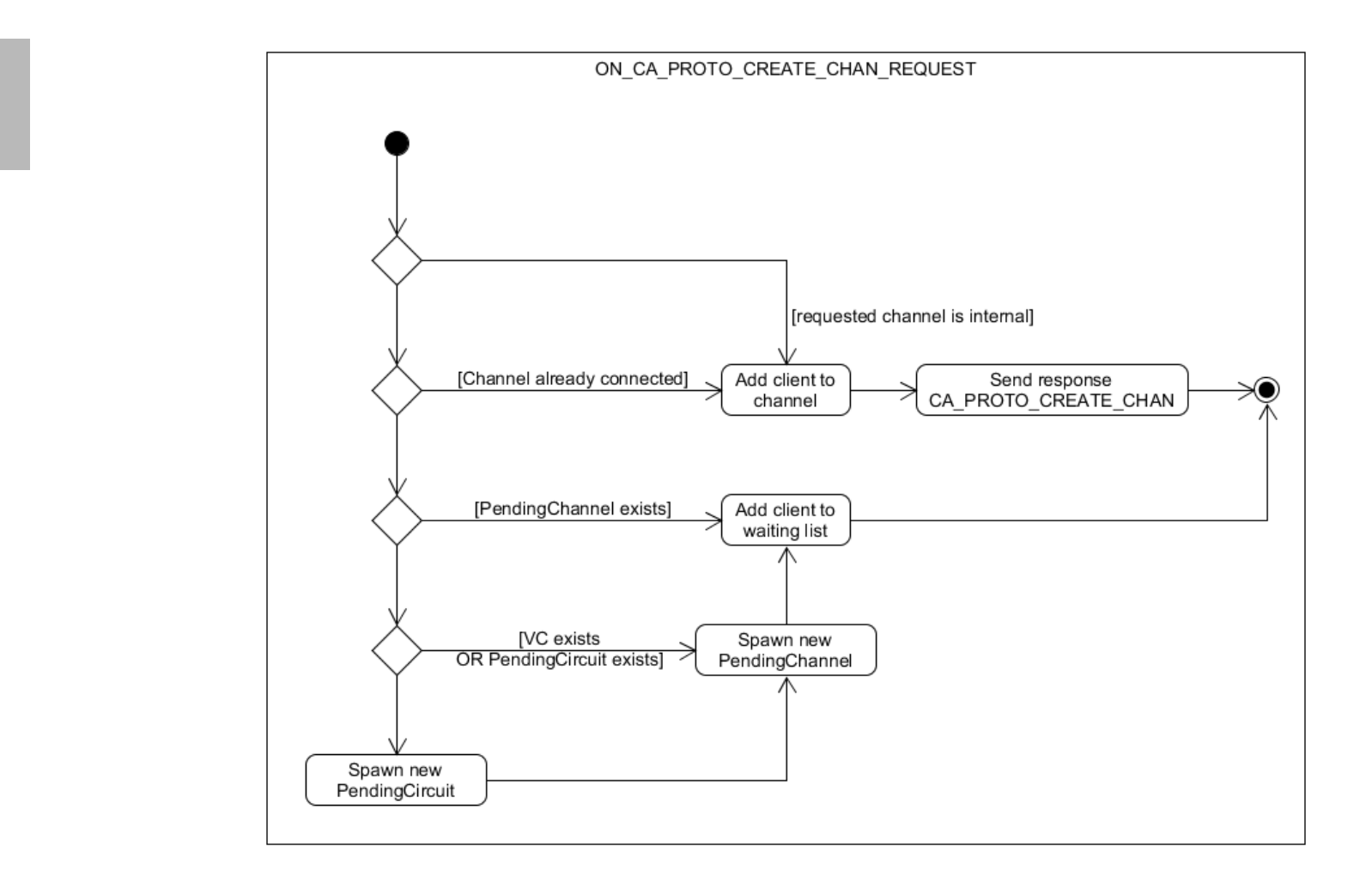

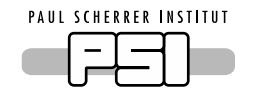

#### State machine: Pending Channel

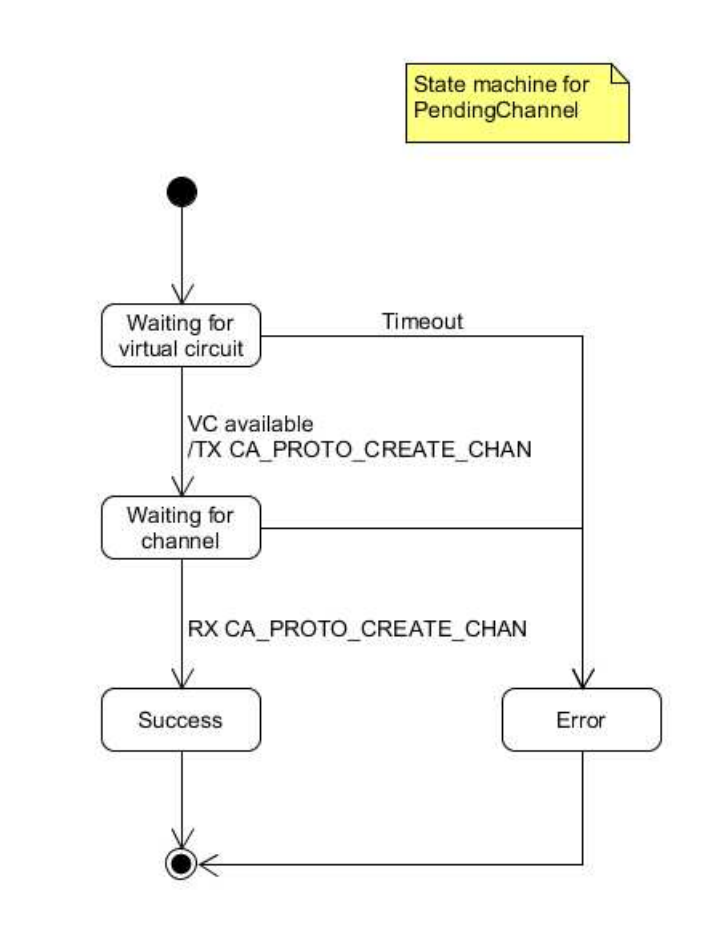

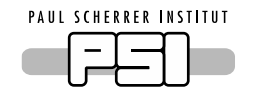

#### State machine: Pending Circuit

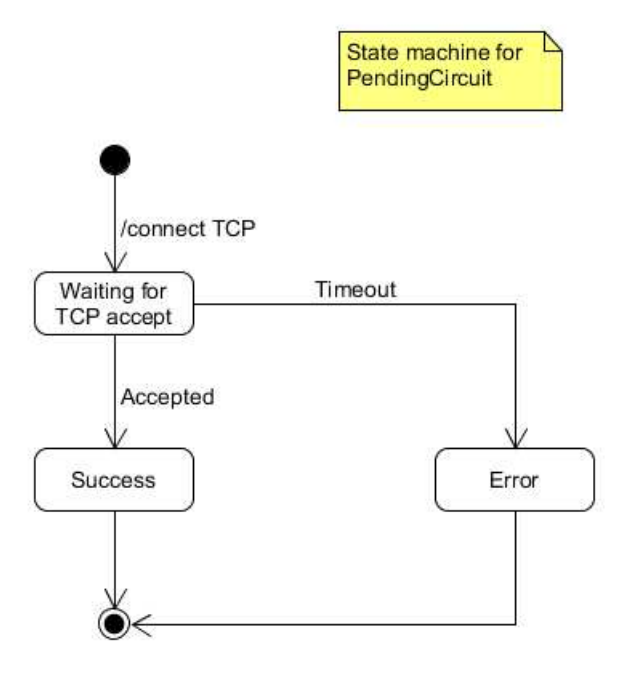

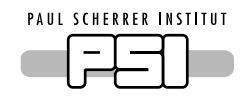

Another lesson in humbleness

- My local development setup:
	- −Local CA server (in C#) listening on 127.0.0.1:5064
	- − Local gateway (in Python) listening on 127.0.0.1:1111 and 127.0.0.1:2222
- It all was working just fine the day before, but the next day...
	- − caget.exe PCTOTO02:INT
		- $\rightarrow$  Nothing<br>python pyg
	- $-$  python pycagw $\backslash$ caget.py PCTOTO02:INT
		- → Search time out<br>eange EPICS CA AL
- Change EPICS\_CA\_ADDR\_LIST to contact CA server directly  $\rightarrow$  Still nothing<br>But breakneint
- Put breakpoint in Visual Studio in C# CA server library
	- $\rightarrow$  Search is being received and processed

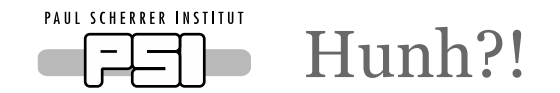

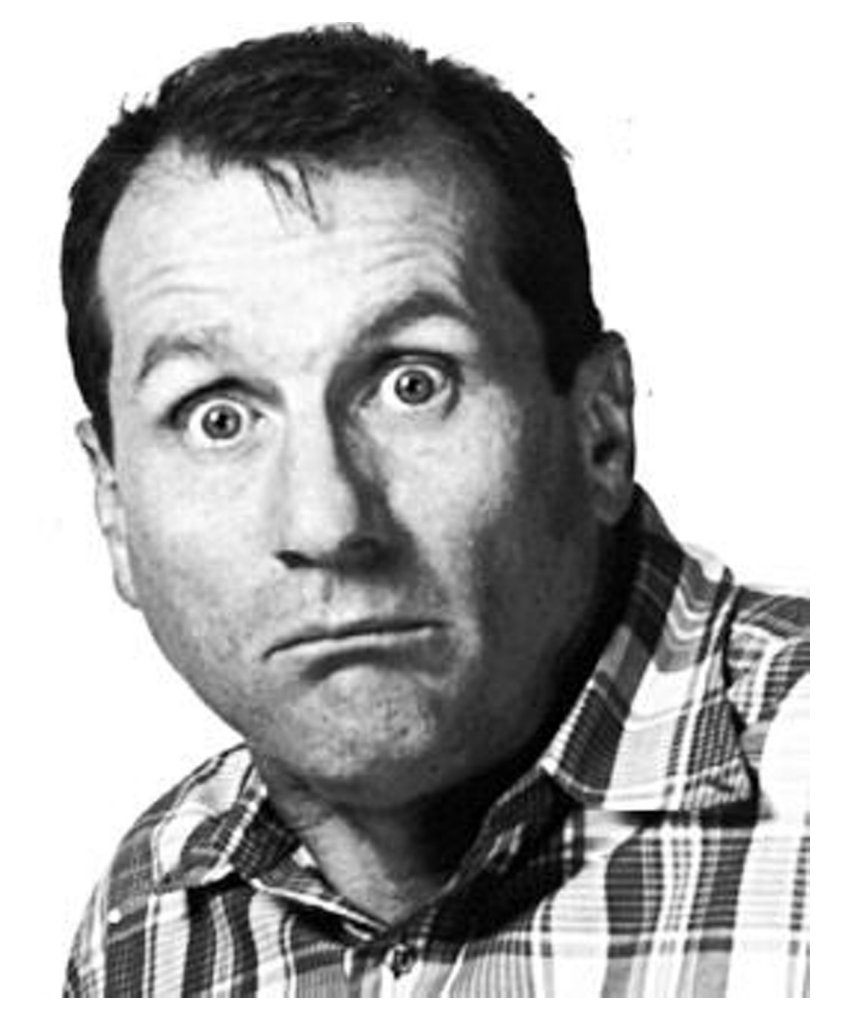

https://media2.fdncms.com/thecoast/imager/bundy-al-bundy/u/zoom/1088729/al\_gif-magnum.jpg

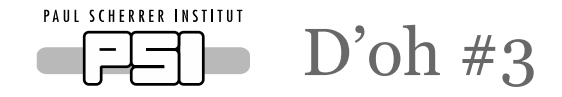

- I was trying to read PCTOTO**0**2:INT
- caget.exe PCTOTO2:INT works
- python pycagw\caget.py PCTOTO2:INT works
- I should have copy&paste from the server code to the shell prompt
- I changed the name of my server's PV to **foo**

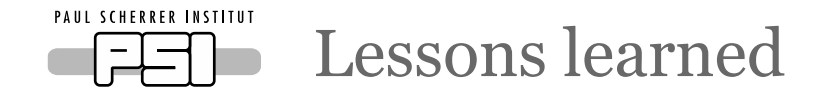

- RFC 1925 was right.
- Pair programming and/or code review helps.
- You need a good test setup for development
	- − Setting breakpoints in all 3 components (server, client, gateway) helps
	- − At least be able to adjust debug output levels (on server and client)
- Using asynchronous I/O (pyuv)
	- − Good: Single threaded → No locks / mutex / semaphores!<br>Pad: Gallback holl!
	- − Bad: Callback hell!
- Using Python
	- − Good: The usual (readable, quick to write, dynamic)
	- − Bad: Many of my mistakes were based on type mismatches from copy&paste or refactoring (strong typing and compile step would have helped)

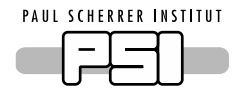

#### Wir schaffen Wissen – heute für morgen

#### **Thank you for your attention!**

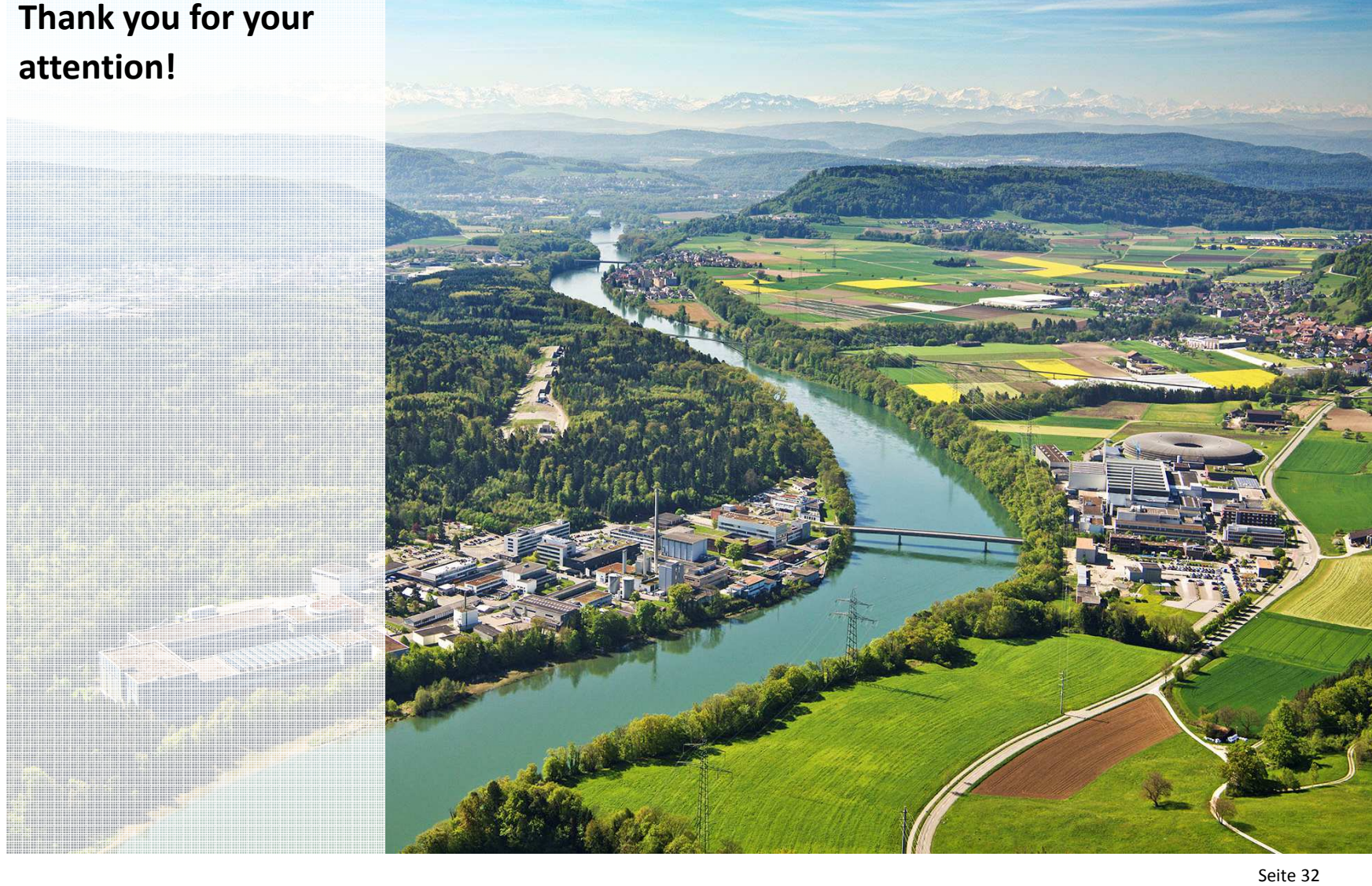